# **Quote Loader Extension Version 2 for Moneydance 2019-2023 Create On Demand and Scheduled Auto Run at defined time on Windows.**

**PDF V 1.0 Use at your own risk Tested on Windows 10 & 11**

Create On Demand and Scheduled Auto Run on Windows. Both open Moneydance, then runs Quote Loader (as denoted by quotes appearing in the status line at the bottom of the Moneydance window). On completion closing Moneydance. Both can be initiated as many times per day as you want. It is suggested this process is tested on a restored backup to ensure the expected results are obtained. If you have several Data Sets you can setup several differently named Batch files and short cuts. Experienced users can adapt the Batch files to meet their own needs.

Creating this feature is a twostep process. You can also create a shortcut icon to run at any time.

- 1. Create a Batch (.bat) file.
- 2. Set up Windows Task Scheduler.

## **Create a Batch (.bat) file**

If you have several Data Sets you can setup several differently named Batch files and short cuts.

The Batch file contain the command lines defined in the PDF Quote Loader Extension Version 2 Advanced User Into Writing Scripts section.

Namely:

**set md\_passphrase=xxx**

where xxx is your Moneydance Data Set password.

**"c:\Program files\Moneydance\Moneydance" "c:\Users\zzz\.moneydance\Documents\yyy.moneydance" -invoke=moneyda nce:fmodule:securityquoteload:runstandalone**

where  $\frac{z}{z}$  = User name, where  $\frac{y}{y}$  = Moneydance Data Set name.

In this example Data Set password  $\frac{8}{x}$  = test, Moneydance User Name  $\frac{7}{z}$  = derek and Data Set Name  $\frac{y}{y}$  = Quote Loader Examples

Remember to substitute the **RED** text with your own Data Set password, User and Data Set Names.

If you have not set a Moneydance Data Set password just leave test in the Batch file.

Thus the two lines become:

#### **set md\_passphrase=test**

**"c:\Program files\Moneydance\Moneydance" "c:\Users\derek\.moneydance\Documents\Quote Loader Examples.moneyda nce" -invoke=moneydance:fmodule:securityquoteload:runstandalone**

You can create a batch file that contains these commands as follows.

**Note:** If Moneydance is already open then the test starting **tasklist** will exit the batch file without closing Moneydance or attempting to run the section of the batch file **QL Auto Run**.

Type **Notepad** into Windows Search box in taskbar, open Notepad and paste the following commands. Ten lines only. Line nine starting **"c:** ending **:runstandalone** as one line. You may need to edit to achieve one line.

```
@echo off
             tasklist /FI "IMAGENAME eq Moneydance.exe" 2>NUL | find /I /N "Moneydance.exe">NUL
             if "%ERRORLEVEL%"=="0" (
                 echo Moneydance is running. Exiting script QL_Auto_run.bt
                 exit
             )
             @echo Quote Loader Auto Run --PLEASE WAIT--
             set md_passphrase=test
             "c:\Program files\Moneydance\Moneydance" "c:\Users\derek\.moneydance\Documents\Quote Loader
              Examples.moneydance" -invoke=moneydance:fmodule:securityquoteload:runstandalone
             exit
to give:
                QL Auto Run.bat
                                        x +
                 File Edit View
                                                                                                                                                  e.
                 @echo off<br>tasklist /F! "IMAGENAME eq Moneydance.exe" 2>NUL | find /I /N "Moneydance.exe">NUL<br>if "KERRORLEVEL%"="0" (<br>echt Moneydance is running. Exiting script QL_Auto_run.bt<br>exit<br>oxit
                 )<br>@echo QL Auto Run --PLEASE WAIT--<br>set mLjaaspinese-test<br>"c:\Program files\Moneydance\Moneydance" "c:\Users\derek\.moneydance\Documents\Quote Loader Examples.moneydance" -invoke=moneydance:fmodule:securityquoteload:runst
                  ext{\overline{\mathbf{S}} Save as
                 Ln 1, Col 1
                                                                                       100% Windows (CRLF) UTF-8
   \leftarrow \rightarrow \vee \uparrow \qquad \blacksquare \cdot .monevdance \rightarrow fmodules
                                                C Search fmodules
                                                                              Then click File – Save As to create a Batch file called
   Organise * New folder
                                                                        \bulletDocuments
                                                                              QL Auto Run.bat at
                                               Name
  and the film odules and the film odules and the set
                                           œ.
                                                                              C:\Users\derek\.moneydance\fmodules
         Taracterized
         File name: QL Auto Run.bat
                                                                              Set Save as Type dropdown to All Files (*.*)
       Save as type: All files (*.*)
                                                                              And click Save. Close Notepad.
                            Encoding: UTF-8
  A Hide Folders
                                                        Save
                                                                  Cancel
```
Create a short cut icon on the desktop so you can run the Batch file at any time.

In Explorer navigate to **C:\Users\derek\.moneydance\fmodules**. Right click on **QL Auto Run.bat** and select **Create shortcut** and move it to you Desktop. Double clicking on the shortcut will open a Command Window, then after a delay initiate QL Auto Run. Depending on the speed of your PC this came take some time. **Note:** If Moneydance is running when the short cut is used, the Batch file exists and the current Data Set remains open.

### **Set up Windows Task Scheduler**

- Open Task Scheduler by typing **Task Scheduler** in the search box on the taskbar.

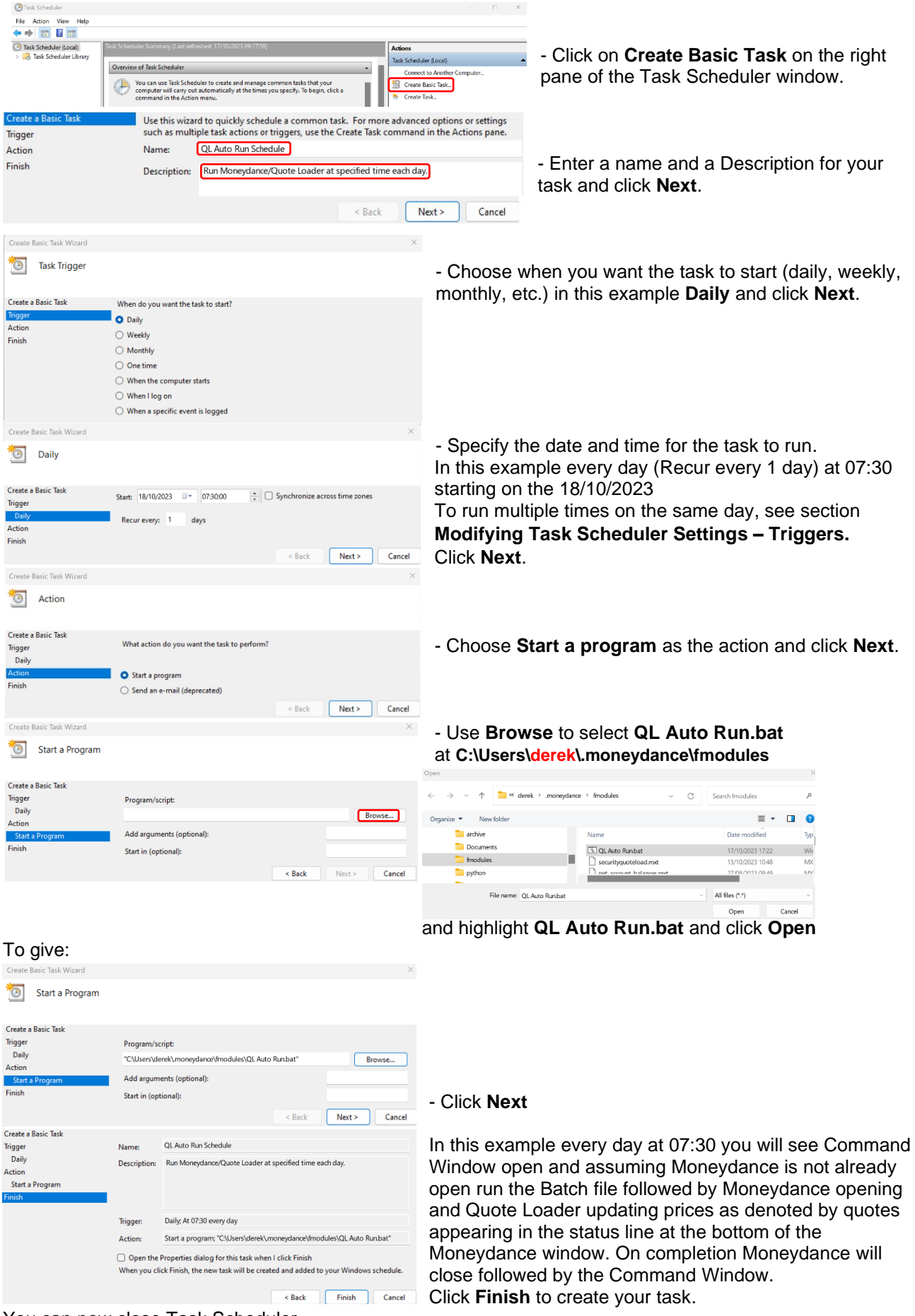

You can now close Task Scheduler.

Task **QL Auto Run Schedule** will run automatically. If you have more than one Data Set you want to run simple set up new tasks under different names by following the process above.

### **Modifying Task Scheduler Settings.**

Open Task Scheduler by typing **Task Scheduler** in the search box on the taskbar.

In the left pane highlight **Task Scheduler Library**. In the centre pane scroll and highlight **QL Auto Run** and right click to open dropdown. File Action View Help **D** Task Scheduler (Local Actions Status Triggers **Trask Scheduler (Local)**<br>**Task Scheduler Library** Task Scheduler Library Rur ⊓ **D** TUDsDov Ready At 10:47 every day Create Basic Task End × **th** Create Task... Disable General Triggers Actions Conditions Settings History (dise Import Task. Export... Display All Running Tasks Name: QL Auto Run Schedule **Properties** п Enable All Tasks History Delete Location: New Folder... PC-DELL-NEW\derek Author: View Description: Run Moneydance/Quote Loader at specified time each day  $\overline{a}$  Refresh  $\overline{2}$  Hele

You can select a number of operations to act on the task including **Run**, **Disable** (Enable), **Properties** (open the task) and **Delete.**

Selecting **Properties** opens the following window. Default settings were used in the example.

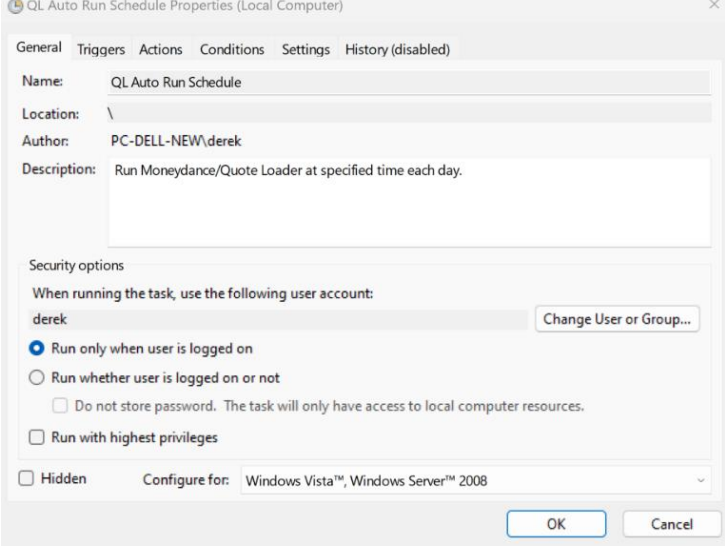

This shows several options that can be selected.

Clicking on the Tabs allow changing further settings.

**Triggers** – provides information of when the task will run and allows an **Edit** of these.

Note: When in **Edit**, **Advanced Section** allows a **Repeat task every x**, **Indefinitely,** when box ticked. **Advanced settings**  $\Box$  Delay task for up to (random delay): 1 hour  $\sqrt{\phantom{a}}$  Repeat task every: 12 hour for a duration of: Indefinitely

**Actions** – show the path to the Batch file and allow an **Edit**.

**Conditions** – set conditions that permit the Batch file to run, including **Wake the computer to run this task**.

**Settings** – additional setting including **Run task as soon as possible after scheduled start missed**.

These tabs allow many other selections.

Expert Users.

Experienced users can adapt the Batch file to meet their own needs. For example if you have more than one Data Set you could create a Batch file to process all required Data Sets in one go and thus have one desk top short cut and one Task Scheduled.

So try out this process and

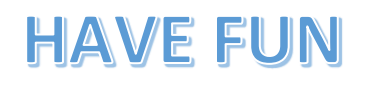

HAVE FUN Derek Kent

Set using Dropdowns. Number (x) can be edited. In the example this would result in a run at 7am and 7pm